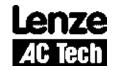

# **Operating Instructions**

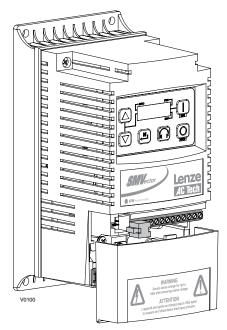

**SMVector** - frequency inverter 0.5 ... 10 HP (0.37 kW... 7.5 kW)

### Contents

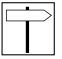

| 1 | Safety information                        | 3  |
|---|-------------------------------------------|----|
| 2 | Technical data                            | 5  |
| _ | 2.1 Standards and application conditions  | _  |
|   | 2.2 Ratings                               | 6  |
|   |                                           |    |
| 3 | Installation                              | 8  |
|   | 3.1 Dimensions and mounting               | 8  |
|   | 3.2 Electrical installation               | 9  |
|   | 3.2.1 Power Connections                   | 9  |
|   | 3.2.2 Fuses/cable cross-sections          | 11 |
|   | 3.2.3 Control terminals                   | 12 |
| _ |                                           |    |
| 4 | Commissioning                             |    |
|   | 4.1 Local Keypad & Display                |    |
|   | 4.2 Drive Displays and Modes of Operation |    |
|   | 4.3 Parameter setting                     |    |
|   | 4.4 Electronic programming module (EPM)   | 14 |
|   | 4.5 Parameter menu                        | 15 |
|   | 4.5.1 Basic Setup Parameters              | 15 |
|   | 4.5.2 I/O Setup Parameters                | 18 |
|   | 4.5.3 Advanced Setup Parameters           | 22 |
|   | 4.5.4 PID Parameters                      | 25 |
|   | 4.5.5 Vector Parameters                   | 27 |
|   | 4.5.6 Network Parameters                  | 29 |
|   | 4.5.7 Diagnostic Parameters               | 29 |
| 5 | Troubleshooting and Diagnostics           | 31 |
| • | 5.1 Status/Warning Messages               |    |
|   | 5.2 Drive Configuration Messages          |    |
|   | 5.3 Fault Messages                        |    |
|   | 0.0 1 4411 1110004900                     |    |

#### Copyright © 2006 AC Technology Corporation

All rights reserved. No part of this manual may be reproduced or transmitted in any form without written permission from AC Technology Corporation. The information and technical data in this manual are subject to change without notice. AC Technology Corporation makes no warranty of any kind with respect to this material, including, but not limited to, the implied warranties of its merchantability and fitness for a given purpose. AC Technology Corporation assumes no responsibility for any errors that may appear in this manual.

All information given in this documentation has been carefully selected and tested for compliance with the hardware and software described. Nevertheless, discrepancies cannot be ruled out. We do not accept any responsibility nor liability for damages that may occur. Any necessary corrections will be implemented in subsequent editions.

This document printed in the United States

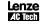

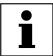

## About these instructions

This documentation applies to the SMV frequency inverter, and contains important technical data and describes installation, operation, and commissioning.

These instructions are only valid for SMV frequency inverters with software rev 20 (see drive nameplate).

Please read the instructions before commissioning.

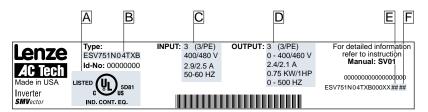

V0101

| A Certifications | C Input Ratings  | E Hardware Version |
|------------------|------------------|--------------------|
| B Type           | D Output Ratings | F Software Version |

| Scope of delivery                                                                              | Important                                                                                                    |
|------------------------------------------------------------------------------------------------|----------------------------------------------------------------------------------------------------|
| 1 SMV inverter (ESV)     with EPM installed     (see Section 4.4)     1 Operating Instructions | After receipt of the delivery, check immediately whether the items delivered match the accompanying papers. Lenze/AC Tech not accept any liability for deficiencies claimed subsequently.  Claim  visible transport damage immediately to the forwarder.  visible deficiencies / incompleteness immediately to your Lenze/AC Tech representative. |

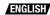

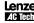

## Safety information

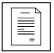

## 1 Safety information

#### General

Some parts of Lenze / AC Tech controllers can be electrically live and some surfaces can be hot. Non-authorized removal of the required cover, inappropriate use, and incorrect installation or operation creates the risk of severe injury to personnel or damage to equipment.

All operations concerning transport, installation, and commissioning as well as maintenance must be carried out by qualified, skilled personnel who are familiar with the installation, assembly, commissioning, and operation of variable frequency drives and the application for which it is being used.

#### Installation

Ensure proper handling and avoid excessive mechanical stress. Do not bend any components and do not change any insulation distances during transport, handling, installation or maintenance.

Do not touch any electronic components or contacts. This drive contains electrostatically sensitive components, which can easily be damaged by inappropriate handling. Static control precautions must be adhered to during installation, testing, servicing and repairing of this drive and associated options. Component damage may result if proper procedures are not followed.

This drive has been tested by Underwriters Laboratory (UL) and is an approved component in compliance with UL508 Safety Standard.

This drive must be installed and configured in accordance with both national and international standards. Local codes and regulations take precedence over recommendations provided in this and other Lenze / AC Tech documentation.

The SMVector drive is considered a component for integration into a machine or process. It is neither a machine nor a device ready for use in accordance with European directives (reference machinery directive and electromagnetic compatibility directive). It is the responsibility of the end user to ensure that the machine meets the applicable standards.

#### **Electrical connection**

When working on live drive controllers, applicable national safety regulations must be observed.

The electrical installation must be carried out according to the appropriate regulations (e.g. cable cross-sections, fuses, protective earth [PE] connection). While this document does make recommendations in regards to these items, national and local codes must be adhered to.

The documentation contains information about installation in compliance with EMC (shielding, grounding, filters and cables). These notes must also be observed for CE-marked controllers.

The manufacturer of the system or machine is responsible for compliance with the required limit values demanded by EMC legislation.

#### Application

The drive must not be used as a safety device for machines where there is a risk of personal injury or material damage. Emergency Stops, over-speed protection, acceleration and deceleration limits, etc must be made by other devices to ensure operation under all conditions.

The drive does feature many protection devices which are aimed at protecting the drive and the driven equipment by generating a fault and shutting the drive and motor down by removing power. Mains power variances can also result in shutdown of the drive. When the fault condition disappears or is cleared, the drive can be configured to automatically restart, it is the responsibility of the user and/or OEM and/or integrator to ensure that the drive is configured for safe operation.

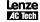

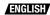

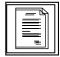

## Safety information

All safety information given in these Operating Instructions have the same layout:

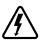

Signal Word! (characterizes the severity of the danger)

Note (describes the danger and informs on how to proceed)

| Icon     |                                               | Signal Word | ls                                                                                                    |
|----------|-----------------------------------------------|-------------|----------------------------------------------------------------------------------------------------|
| Ŕ        | Warning of<br>hazardous electrical<br>voltage | DANGER!     | Warns of <b>impending danger</b> . Consequences if disregarded: Death or severe injuries.                                             |
| <u> </u> | Warning of a<br>general danger                | WARNING!    | Warns of potential, very hazardous situations. Consequences if disregarded: Death or severe injuries.                                 |
| STOP     | Warning of damage<br>to equipment             | STOP!       | Warns of potential damage to material and equipment.  Consequences if disregarded: Damage to the controller/drive or its environment. |
| i        | Information                                   | Note        | Designates a general, useful note.  If you observe it, handling the controller/drive system is made easier.                           |

**Note for UL approved system with integrated controllers:** UL warnings are notes which apply to UL systems. The documentation contains special information about UL.

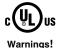

- Suitable for use on a circuit capable of delivering not more than 200,000 rms symmetrical amperes, at the maximum voltage rating marked on the drive.
- Use minimum 75 °C copper wire only.
- Shall be installed in a pollution degree 2 macro-environment.

## Operation

Systems including controllers must be equipped with additional monitoring and protection devices according to the corresponding standards (e.g. technical equipment, regulations for prevention of accidents, etc.). The controller may be adapted to your application as described in this documentation.

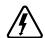

#### DANGER!

- After the controller has been disconnected from the supply voltage, live components and power connection must not be touched immediately, since capacitors could be charged. Please observe the corresponding notes on the controller.
- Please close all protective covers and doors prior to and during operation.
- Do not cycle input power to the controller more than once every two minutes.

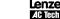

## Technical data

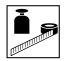

## 2 Technical data

## 2.1 Standards and application conditions

| Conformity                    | CE I                                                                                                    | Low Voltage Directive (73/23/EEC)                     |  |  |
|-------------------------------|----------------------------------------------------------------------------------------------------|-------------------------------------------------------|--|--|
| Approvals                     | UL 508C Underwriters Laboratories - Power Conversion Equipmen                                                         |                                                       |  |  |
| Input voltage phase imbalance | ≤ 2%                                                                                                    |                                                       |  |  |
| Humidity                      | ≤ 95% non-co                                                                                                    | ndensing                                              |  |  |
|                               | Transport                                                                                                    | -25 +70°C                                             |  |  |
| Temperature range             | Storage                                                                                                    | -20 +70°C                                             |  |  |
|                               | Operation                                                                                                    | -10 +55°C (with 2.5%/°C current derating above +40°C) |  |  |
| Installation height           | 0 4000m a.<br>(with 5%/1000 r                                                                                         | m.s.l.<br>m current derating above 1000m a.m.s.l.)    |  |  |
| Vibration resistance          | acceleration re                                                                                                    | esistant up to 1.0g                                   |  |  |
| ⚠ Earth leakage current       | > 3.5 mA to Pl                                                                                                    | <b>E</b>                                              |  |  |
| Enclosure                     | IP 21 / IP 31 / NEMA 1                                                                                                |                                                       |  |  |
| Protection measures against   | short circuit, earth fault, phase loss, over voltage, under voltage, motor stalling, over temperature, motor overload |                                                       |  |  |

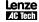

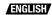

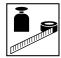

## Technical data

#### 2.2 **Ratings**

#### 120VAC Doubler / 240VAC Models

| Туре         | Power       | Mains                                    |                               |                               | Outpu          |                         |               |
|--------------|-------------|------------------------------------------|-------------------------------|-------------------------------|----------------|-------------------------|---------------|
|              | [Hp/kW]     | Voltage <sup>(1)</sup>                   | <b>I</b> <sub>in</sub> (120V) | <b>I</b> <sub>in</sub> (240V) | I <sub>n</sub> | CLim <sub>max</sub> (2) | Watts<br>Loss |
| ESV251N01SXB | 0.33 / 0.25 |                                          | 6.8                           | 3.4                           | 1.7            | 200                     | 24            |
| ESV371N01SXB | 0.5 / 0.37  | (90 132 V)<br><b>OR</b>                  | 9.2                           | 4.6                           | 2.4            | 200                     | 32            |
| ESV751N01SXB | 1 / 0.75    | 240 V Single-phase (2/PE)<br>(170 264 V) | 16.6                          | 8.3                           | 4.2            | 200                     | 52            |

#### 240VAC Models

| Type         | Power       | Mains                          | Outpu                            |                           |                |                         |               |
|--------------|-------------|--------------------------------|----------------------------------|---------------------------|----------------|-------------------------|---------------|
|              | [Hp/kW]     | Voltage <sup>(1)</sup>         | <b>I</b> <sub>in</sub> 1~ (2/PE) | I <sub>in</sub> 3~ (3/PE) | I <sub>n</sub> | CLim <sub>max</sub> (2) | Watts<br>Loss |
| ESV251N02SXB | 0.33 / 0.25 | 240 V Single Phase (2/PE)      | 3.4                              | -                         | 1.7            | 200                     | 20            |
| ESV371N02YXB | 0.5 / 0.37  |                                | 5.1                              | 2.9                       | 2.4            | 200                     | 27            |
| ESV751N02YXB | 1 / 0.75    | 240 V Single-phase (2/PE)      | 8.8                              | 5.0                       | 4.2            | 200                     | 41            |
| ESV112N02YXB | 1.5 / 1.1   | OR<br>240 V Three-phase (3/PE) | 12.0                             | 6.9                       | 6.0            | 200                     | 64            |
| ESV152N02YXB | 2 / 1.5     | (170 264 V)                    | 13.3                             | 8.1                       | 7.0            | 200                     | 75            |
| ESV222N02YXB | 3 / 2.2     |                                | 17.1                             | 10.8                      | 9.6            | 200                     | 103           |
| ESV112N02TXB | 1.5 / 1.1   |                                | -                                | 6.9                       | 6.0            | 200                     | 64            |
| ESV152N02TXB | 2 / 1.5     |                                | -                                | 8.1                       | 7.0            | 200                     | 75            |
| ESV222N02TXB | 3 / 2.2     | 240 V Three-phase (3/PE)       | -                                | 10.8                      | 9.6            | 200                     | 103           |
| ESV402N02TXB | 5 / 4.0     | (170 V 264 V)                  | -                                | 18.6                      | 16.5           | 200                     | 154           |
| ESV552N02TXB | 7.5 / 5.5   |                                | -                                | 26                        | 23             | 200                     | 225           |
| ESV752N02TXB | 10 / 7.5    |                                | -                                | 33                        | 29             | 200                     | 274           |

<sup>(1)</sup> Frequency Range: 48 Hz ... 62 Hz (2) Current Limit (CLim) is a percentage of the output current, I<sub>n</sub>. CLim<sub>max</sub> is the maximum setting for P171.

## Technical data

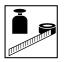

#### 480VAC Models

| Туре         | Power      | Mains                          |                 |      |                | Output Current |                         |      |       |
|--------------|------------|--------------------------------|-----------------|------|----------------|----------------|-------------------------|------|-------|
|              | [Hp/kW]    | Voltage <sup>(1)</sup>         | I <sub>in</sub> |      | I <sub>n</sub> |                | CLim <sub>max</sub> (2) |      | Watts |
|              |            |                                | 400V            | 480V | 400V           | 480V           | 400V                    | 480V | Loss  |
| ESV371N04TXB | 0.5 / 0.37 |                                | 1.7             | 1.5  | 1.3            | 1.1            | 175                     | 200  | 23    |
| ESV751N04TXB | 1 / 0.75   |                                | 2.9             | 2.5  | 2.4            | 2.1            | 175                     | 200  | 37    |
| ESV112N04TXB | 1.5 / 1.1  | 400 V Three-phase (3/PE)       | 4.2             | 3.6  | 3.5            | 3.0            | 175                     | 200  | 48    |
| ESV152N04TXB | 2 / 1.5    | (340 440 V)                    | 4.7             | 4.1  | 4.0            | 3.5            | 175                     | 200  | 57    |
| ESV222N04TXB | 3 / 2.2    | OR<br>480 V Three-phase (3/PE) | 6.1             | 5.4  | 5.5            | 4.8            | 175                     | 200  | 87    |
| ESV402N04TXB | 5 / 4.0    | (340 528 V)                    | 10.6            | 9.3  | 9.4            | 8.2            | 175                     | 200  | 128   |
| ESV552N04TXB | 7.5 / 5.5  |                                | 14.2            | 12.4 | 12.6           | 11.0           | 175                     | 200  | 178   |
| ESV752N04TXB | 10 / 7.5   |                                | 18.1            | 15.8 | 16.1           | 14.0           | 175                     | 200  | 208   |

#### 600VAC Models

| Туре         | Power     | Mains                    | Output 0        | I              |                         |               |
|--------------|-----------|--------------------------|-----------------|----------------|-------------------------|---------------|
|              | [Hp/kW]   | Voltage <sup>(1)</sup>   | I <sub>in</sub> | I <sub>n</sub> | CLim <sub>max</sub> (2) | Watts<br>Loss |
| ESV751N06TXB | 1 / 0.75  |                          | 2.0             | 1.7            | 200                     | 37            |
| ESV152N06TXB | 2 / 1.5   |                          | 3.2             | 2.7            | 200                     | 51            |
| ESV222N06TXB | 3 / 2.2   | 600 V Three-phase (3/PE) | 4.4             | 3.9            | 200                     | 68            |
| ESV402N06TXB | 5 / 4.0   | (425 660 V)              | 6.8             | 6.1            | 200                     | 101           |
| ESV552N06TXB | 7.5 / 5.5 |                          | 10.2            | 9              | 200                     | 148           |
| ESV752N06TXB | 10 / 7.5  |                          | 12.4            | 11             | 200                     | 172           |

<sup>(1)</sup> Frequency Range: 48 Hz ... 62 Hz

<sup>(2)</sup> Current Limit (CLim) is a percentage of the output current, I<sub>n</sub>. CLim<sub>max</sub> is the maximum setting for P171. For 480VAC models, the CLim<sub>max</sub> value in the 480V column of the table is used when P107 is set to 1. The CLim<sub>max</sub> value in the 400V column is used when P107 is set to 0.

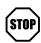

#### STOP!

#### **Drive Derating**

The SMVector drive is designed to operate at the Nominal Output Current (In) shown in the Ratings tables for most standard applications and industrial environments. The drive output current or operating temperature may need to be limited as described below:

- For installations above 1000m a.m.s.l., derate I<sub>n</sub> by 5% per 1000m, do not exceed 4000m a.m.s.l.
- Operation above 40°C, derate I by 2.5% per °C, do not exceed 55°C.
- · Carrier Frequency (P166):
  - If P166=2 (8 kHz), derate I to 92% of drive rating or do not exceed 33°C ambient
  - If P166=3 (10 kHz), derate I to 84% of drive rating or do not exceed 27°C ambient

For combinations of the above, please consult Lenze / AC Tech applications support for proper derating.

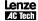

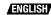

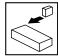

## 3 Installation

## 3.1 Dimensions and mounting

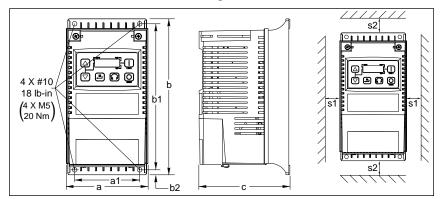

V0102

| Туре                             | a<br>in (mm)  | a1<br>in (mm) | <b>b</b><br>in (mm) | b1<br>in (mm) | b2<br>in (mm) | c<br>in (mm)  | s1<br>in (mm) | <b>s2</b> in (mm) | <b>m</b><br>lb (kg) |
|----------------------------------|---------------|---------------|---------------------|---------------|---------------|---------------|---------------|-------------------|---------------------|
| ESV251XB<br>ESV371XB<br>ESV751XB | 3.90<br>(99)  | 3.10<br>(79)  | 7.50<br>(190)       | 7.00<br>(178) | 0.25<br>(6)   | 4.35<br>(110) | 0.6<br>(15)   | 2.0<br>(50)       | 2.0<br>(0.9)        |
| ESV112XB<br>ESV152XB<br>ESV222XB | 3.90<br>(99)  | 3.10<br>(79)  | 7.50<br>(190)       | 7.00<br>(178) | 0.25<br>(6)   | 5.45<br>(138) | 0.6<br>(15)   | 2.0<br>(50)       | 2.8<br>(1.3)        |
| ESV402XB                         | 3.90<br>(99)  | 3.10<br>(79)  | 7.50<br>(190)       | 7.00<br>(178) | 0.25<br>(6)   | 5.80<br>(147) | 0.6<br>(15)   | 2.0<br>(50)       | 3.2<br>(1.5)        |
| ESV552XB<br>ESV752XB             | 5.12<br>(130) | 4.25<br>(108) | 9.83<br>(250)       | 9.30<br>(236) | 0.25<br>(6)   | 6.25<br>(159) | 0.6<br>(15)   | 2.0<br>(50)       | 6.0<br>(2.0)        |

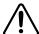

#### Warning!

Drives must not be installed where subjected to adverse environmental conditions such as: combustible, oily, or hazardous vapors or dust; excessive moisture; excessive vibration or excessive temperatures. Contact Lenze / AC Tech for more information.

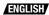

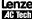

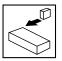

#### 3.2 Electrical installation

#### 3.2.1 Power Connections

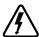

#### DANGER!

Hazard of electrical shock! Circuit potentials are up to 600 VAC above earth ground. Capacitors retain charge after power is removed. Disconnect power and wait at least three minutes before servicing the drive.

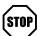

#### STOP!

- Verify mains voltage before connecting to drive.
- Do not connect mains power to the output terminals (U,V,W)! Severe damage to the drive will result.
- Do not cycle mains power more than once every two minutes. Damage to the drive will result.

#### 3.2.1.1 Mains connection to 120VAC Single-Phase Supply

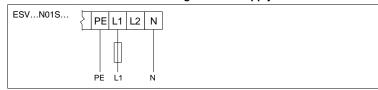

### 3.2.1.2 Mains connection to 240VAC Single-Phase Supply

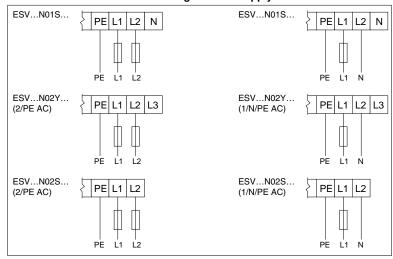

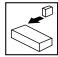

### 3.2.1.3 Mains connection to Three-Phase Supply

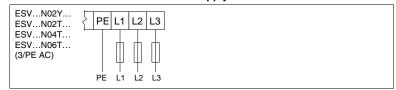

#### 3.2.1.4 Motor Connection

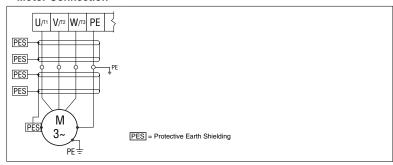

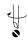

#### **Mains and Motor Terminations**

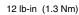

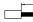

0.25 in (6mm)

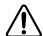

#### WARNING!

Leakage current may exceed 3.5 mA AC. Minimum size of the protective earth conductor shall comply with local safety regulations for high leakage current equipment.

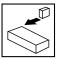

#### 3.2.2 Fuses/cable cross-sections

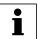

#### Note

Observe local regulations. Local codes may supersede these recommendations

|                 |                                                        | Recommendations |                                                |                                           |                       |                       |  |  |
|-----------------|--------------------------------------------------------|-----------------|------------------------------------------------|-------------------------------------------|-----------------------|-----------------------|--|--|
|                 | Туре                                                   | Fuse            | Miniature<br>circuit<br>breaker <sup>(1)</sup> | Fuse (2) or<br>Breaker(3)<br>(N. America) | Input Pow<br>(L1, L2, | ver Wiring<br>L3, PE) |  |  |
| 120V            | ESV251N01SXB                                           | M10 A           | C10 A                                          | 10 A                                      | 1.5                   | 14                    |  |  |
| 1~              | ESV371N01SXB                                           | M16 A           | C16 A                                          | 15 A                                      | 2.5                   | 14                    |  |  |
| (1/N/PE)        | ESV751N01SXB                                           | M25 A           | C25 A                                          | 25 A                                      | 4                     | 10                    |  |  |
|                 | ESV251N01SXB, ESV251N02SXB, ESV371N01SXB, ESV371N02YXB | M10 A           | C10 A                                          | 10 A                                      | 1.5                   | 14                    |  |  |
| 240V            | ESV751N01SXB, ESV751N02YXB                             | M16 A           | C16 A                                          | 15 A                                      | 2.5                   | 14                    |  |  |
| 1~<br>(2/PE)    | ESV112N02YXB                                           | M20 A           | C20 A                                          | 20 A                                      | 2.5                   | 12                    |  |  |
| (2/1 L)         | ESV152N02YXB                                           | M25 A           | C25 A                                          | 25 A                                      | 2.5                   | 12                    |  |  |
|                 | ESV222N02YXB                                           | M32 A           | C32A                                           | 32 A                                      | 4                     | 10                    |  |  |
|                 | ESV371N02YXB, ESV751N02YXB                             | M10 A           | C10 A                                          | 10 A                                      | 1.5                   | 14                    |  |  |
| 240V            | ESV112N02YXB, ESV152N02YXB, ESV112N02TXB, ESV152N02TXB | M12 A           | C12 A                                          | 12 A                                      | 1.5                   | 14                    |  |  |
| 3~              | ESV222N02YXB, ESV222N02TXB                             | M20 A           | C20 A                                          | 20 A                                      | 2.5                   | 12                    |  |  |
| (3/PE)          | ESV402N02TXB                                           | M32 A           | C32 A                                          | 32 A                                      | 4.0                   | 10                    |  |  |
|                 | ESV552N02TXB                                           | M35 A           | C35 A                                          | 35 A                                      | 6.0                   | 8                     |  |  |
|                 | ESV752N02TXB                                           | M45 A           | C45 A                                          | 45 A                                      | 10                    | 8                     |  |  |
|                 | ESV371N04TXBESV222N04TXB                               | M10 A           | C10 A                                          | 10 A                                      | 1.5                   | 14                    |  |  |
| 400V<br>or 480V | ESV552N04TXB                                           | M16 A           | C16 A                                          | 20 A                                      | 2.5                   | 14                    |  |  |
| 3~(3/PE)        | ESV752N04TXB                                           | M20 A           | C20 A                                          | 20 A                                      | 2.5                   | 14                    |  |  |
| - ( ,           | ESV402N04TXB                                           | M25 A           | C25 A                                          | 25 A                                      | 4.0                   | 10                    |  |  |
|                 | ESV751N06TXBESV222N06TXB                               | M10 A           | C10 A                                          | 10 A                                      | 1.5                   | 14                    |  |  |
| 600V            | ESV402N06TXB                                           | M12 A           | C12 A                                          | 12 A                                      | 1.5                   | 14                    |  |  |
| 3~(3/PE)        | ESV552N06TXB                                           | M16 A           | C16 A                                          | 15 A                                      | 2.5                   | 14                    |  |  |
|                 | ESV752N06TXB                                           | M20 A           | C20 A                                          | 20 A                                      | 2.5                   | 12                    |  |  |

<sup>(1)</sup> Installations with high fault current due to large supply mains may require a type D circuit breaker.

#### Observe the following when using Ground Fault Circuit Interrupters (GFCIs):

- · Installation of GFCI only between supplying mains and controller.
- . The GFCI can be activated by:
  - capacitive leakage currents between the cable screens during operation (especially with long, screened motor cables)
  - connecting several controllers to the mains at the same time
  - RFI filters

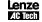

<sup>(2)</sup> UL Class CC or T fast-acting current-limiting type fuses, 200,000 AIC, preferred. Bussman KTK-R, JJN or JJS or equivalent.

<sup>(3)</sup> Thermomagnetic type breakers preferred.

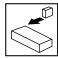

#### 3.2.3 Control terminals

| Terminal | Data for control connections              |                                               |  |  |
|----------|-------------------------------------------|-----------------------------------------------|--|--|
| 1        | Digital Input: Start/Stop                 | input resistance = 4.3kΩ                      |  |  |
| 2        | Analog Common                             |                                               |  |  |
| 5        | Analog Input: 010 VDC                     | input resistance: >50 kΩ                      |  |  |
| 6        | Internal DC supply for speed pot          | +10 VDC, max. 10 mA                           |  |  |
| 25       | Analog Input: 420 mA                      | input resistance: 250Ω                        |  |  |
| 4        | Digital Reference/Common                  | +15 VDC / 0 VDC, depending on assertion level |  |  |
| 11       | Internal DC supply for external devices   | +12 VDC, max. 50 mA                           |  |  |
| 13A      | Digital Input: Configurable with P121     |                                               |  |  |
| 13B      | Digital Input: Configurable with P122     | input resistance = 4.3kΩ                      |  |  |
| 13C      | Digital Input: Configurable with P123     |                                               |  |  |
| 14       | Digital Output: Configurable with P142    | DC 24 V / 50 mA; NPN                          |  |  |
| 30       | Analog Output: Configurable with P150P155 | 010 VDC, max. 20 mA                           |  |  |
| 16       | Dalamanta Cartinovahla with D140          | AC 250 V / 3 A                                |  |  |
| 17       | Relay output: Configurable with P140      | DC 24 V / 2 A 240 V / 0.22 A, non-inductive   |  |  |

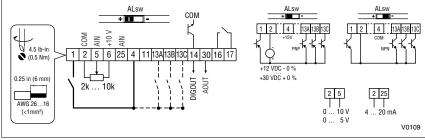

#### Assertion level of digital inputs

The digital inputs can be configured for active-high or active-low by setting the Assertion Level Switch (ALsw) and P120. If wiring to the drive inputs with dry contacts or with PNP solid state switches, set the switch and P120 to "High" (+). If using NPN devices for inputs, set both to "Low" (-). Active-high (+) is the default setting.

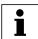

#### Note

An F\_FL fault will occur if the Assertion Level switch (ALsw) position does not match the parameter P120 setting and P100 or any of the digital inputs (P121...P123) is set to a value other than 0.

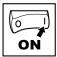

## 4 Commissioning

### 4.1 Local Keypad & Display

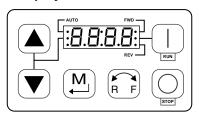

V0105

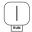

#### START BUTTON:

In Local Mode (P100 = 0, 4), this button will start the drive.

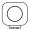

STOP BUTTON: stops the drive, regardless of which mode the drive is in.

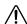

#### WARNING!

When JOG is active, the STOP button will not stop the drive!

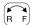

#### **ROTATION:**

In Local Mode (P100 = 0, 4), this selects the motor rotation direction:

- The LED for the present rotation direction (FWD or REV) will be on
- Press R/F; the LED for the opposite rotation direction will blink
- Press M within 4 seconds to confirm the change
- The blinking direction LED will turn on, and the other LED will turn off

When rotation direction is changed while the drive is running, the commanded direction LED will blink until the drive is controlling the motor in the selected direction.

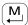

#### MODE:

Used to enter/exit the Parameter Menu when programming the drive and to enter a changed parameter value.

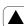

#### UP AND DOWN BUTTONS:

Used for programming and can also be used as a reference for speed, PID setpoint, or torque setpoint. When the  $\blacktriangle$  and  $\blacktriangledown$  buttons are the active reference, the middle LED on the left side of the display will be on.

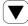

#### INDICATING LEDs

FWD/REV LEDs: Indicate the present rotation direction. See ROTATION above.

AUTO LED: Indicates that the drive has been put into Auto mode from one of the TB13 inputs (P121...P123 set to 1...7). Also indicates that PID mode is active (if enabled).

RUN LED: Indicates that the drive is running

▲ ▼ LED: Indicates that the ▲ ▼ are the active reference.

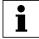

#### Note

If the keypad is selected as the auto reference (P121...P123 is 6) and the corresponding TB-13 input is closed, the AUTO LED and ▲ ▼ LEDs will both be on

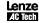

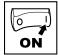

### 4.2 Drive Displays and Modes of Operation

#### Speed Mode Display

In the standard mode of operation, the drive frequency output is set directly by the selected reference (keypad, analog reference, etc.). In this mode, the drive display will show the drive's output frequency.

#### PID Mode Display

When the PID mode is enabled and active, the normal run display shows the actual PID setpoint. When PID mode is not active, the display returns to showing the drive's output frequency.

#### **Torque Mode Display**

When the drive is operating in Vector Torque mode, the normal run display shows the drive's output frequency.

### 4.3 Parameter setting

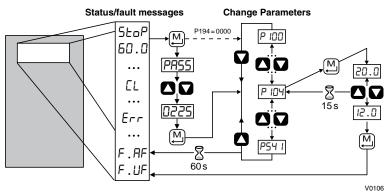

### 4.4 Electronic programming module (EPM)

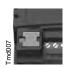

The EPM contains the drives operational memory. Parameter settings are stored in the EPM and setting changes are made to the "User settings" in the EPM.

An optional EPM Programmer (model EEPM1RA) is available that allows:

- An EPM to be copied directly to another EPM.
- An EPM to be copied to the memory of the EPM Programmer.
- · Stored files can be modified in the EPM Programmer.
- Stored files can be copied to another EPM.

As the EPM Programmer is battery operated, parameter settings can be copied to an EPM and inserted into a drive without power being applied to the drive. This means that the drive will be fully operational with the new settings on the next application of power.

Additionally, when the drives parameter settings are burned into an EPM with the EPM Programmer, the settings are saved in two distinct locations; the "User settings" and the "OEM default settings". While the User settings can be modified in the drive, the OEM settings cannot. Thus, the drive can be reset not only to the "factory" drive default settings (shown in this manual), but can be set to the Original Machine settings as programmed by the OEM.

While the EPM can be removed for copying or to use in another drive, it must be installed for the drive to operate (a missing EPM will trigger an F\_F I fault).

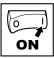

### 4.5 Parameter menu

### 4.5.1 Basic Setup Parameters

| Code   | Code                            |          | e Settings                                                                                                    | IMPORTANT                                                                                                    |  |  |
|--------|---------------------------------|----------|----------------------------------------------------------------------------------------------------|----------------------------------------------------------------------------------------------------|--|--|
| No.    | o. Name Defa                    |          | Selection                                                                                                    | IMPORTANT                                                                                                    |  |  |
| P 100  | Start Control                   | 0        | 0 Local Keypad                                                                                                    | Use RUN button on front of drive to start                                                                                                    |  |  |
|        | Source                          |          | 1 Terminal Strip                                                                                                    | Use start/stop circuit wired into the terminal strip. See Section 3.2.3                                                                                                    |  |  |
|        |                                 |          | 2 Remote Keypad Only                                                                                                    | Use RUN button on optional Remote<br>Keypad to start                                                                                                    |  |  |
|        |                                 |          | 3 Network Only                                                                                                    | Start command must come from network (Modbus, CANopen, etc)     Requires optional communication module (refer to the network module documentation).     Must also set one of the TB-13 inputs to 9 (Network Enable); see P121P123 |  |  |
|        |                                 |          | Terminal Strip or Local Keypad                                                                                                    | Allows start control to be switched between terminal strip and local keypad using one of the TB-13 inputs. See note below.                                                                                                    |  |  |
|        |                                 |          | 5 Terminal Strip or Remote<br>Keypad                                                                                                    | Allows start control to be switched between terminal strip and optional remote keypad using one of the TB-13 inputs. See note below.                                                                                              |  |  |
|        |                                 | <u> </u> | WARNING!<br>P100 = 0 disables TB-1 as a STOR<br>if parameters are reset back to def                                                                                                    | P input! STOP circuitry may be disabled faults (see P199)                                                                                                    |  |  |
|        |                                 | i        | inputs (P121P123) must be set TB-13x OPEN (or not configured TB-13x CLOSED: Local (P100 = P100 = 0, 1, 4: Network can take corresponding TB-13x input is Co. The STOP button on the front of JOG mode. | d): Terminal strip control = 4) or Remote (P100 = 5) keypad se control if P121P123 = 9 and the CLOSED. If the drive is always active except in                                                                                    |  |  |
| P 10 I | Standard<br>Reference<br>Source | 0        | 0 Keypad (Local or Remote) 1 0-10 VDC 2 4-20 mA 3 Preset #1 4 Preset #2                                                                                                    | Selects the default speed or torque<br>reference when no Auto Reference is<br>selected using the TB-13 inputs                                                                                                    |  |  |
|        |                                 |          | 5 Preset #3<br>6 Network                                                                                                    |                                                                                                    |  |  |

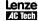

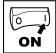

| Code     | ode Possible Settings      |         |                                                                                                    |                                                    | IMPORTANT                                                                                                    |
|----------|----------------------------|---------|----------------------------------------------------------------------------------------------------|----------------------------------------------------|----------------------------------------------------------------------------------------------------|
| No.      | Name                       | Default | Selection                                                                                                    |                                                    | IMPORTANT                                                                                                    |
| P 102    | Minimum<br>Frequency       | 0.0     | 0.0 {Hz}                                                                                                    | P103                                               | P102, P103 are active for all speed<br>references                                                                                                    |
| P 103    | Maximum<br>Frequency       | 60.0    | 7.5 {Hz}                                                                                                    | 500                                                | When using an analog speed<br>reference, also see P160, P161                                                                                                    |
|          | WARNING!                   | i       | <ul> <li>To set P103 above</li> <li>Scroll up to 120 H</li> <li>Release ▲ button</li> <li>Press ▲ button ag</li> </ul> | ue increasing P103                                 |                                                                                                    |
| 2!       |                            |         | nufacturer before oper<br>damage to equipment                                                                          |                                                    | rated frequency. Overspeeding the personnel!                                                                                                    |
| P 104    | Acceleration<br>Time 1     | 20.0    | 0.0 {s}                                                                                                    | 3600                                               | <ul> <li>P104 = time of frequency change<br/>from 0 Hz to P167 (base frequency)</li> <li>P105 = time of frequency change</li> </ul>                                        |
| P 105    | Deceleration<br>Time 1     | 20.0    | 0.0 {s}                                                                                                    | 3600                                               | from P167 to 0 Hz For S-ramp accel/decel, adjust P106                                                                                                    |
| i        |                            |         | z, P104 = 20.0 s and F<br>y change from 0 Hz to                                                                        |                                                    |                                                                                                    |
| P 106    | S-Ramp<br>Integration Time | 0.0     | 0.0 {s}                                                                                                    | 50.0                                               | P106 = 0.0: Linear accel/decel ramp P106 > 0.0: Adjusts S-ramp curve for smoother ramp                                                                                     |
| P 107(1) | Line Voltage<br>Selection  | 1*      | 0 Low (120, 200, 400<br>1 High (120, 240, 48                                                                           | ,                                                  | * The default setting is 1 for all<br>drives except when using "reset<br>50" (Parameter P199, selection 4)<br>with 480V models. In this case, the<br>default setting is 0. |
| P 108    | Motor Overload             | 100     | 30 {%}                                                                                                    | 100                                                | P108 = motor current rating x 100 SMV output rating Example: motor = 3 amps; SMV = 4 amps; P108 = 75%                                                                      |
|          |                            | i       | The motor thermal over motor protection device                                                                         | erload function<br>ce. If line pow<br>Cycling powe | current as listed on the motor dataplate. on of the SMV is UL approved as a ver is cycled, the motor thermal state er after an overload fault could result in              |
| P 109    | Motor Overload<br>Type     | 0       | Speed Compensat                                                                                                    | iion                                               | 100%<br>60%                                                                                                    |
|          |                            |         | No Speed Comper                                                                                                    | nsation                                            | 30 1 V0108                                                                                                    |

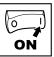

| Code        | Code               |         | e Settings                                                                                                    | IMPORTANT                                                                                                    |  |  |
|-------------|--------------------|---------|----------------------------------------------------------------------------------------------------|----------------------------------------------------------------------------------------------------|--|--|
| No.         | Name               | Default | Selection                                                                                                    | - IMPORTANT                                                                                                    |  |  |
| P I IO      | Start Method       | 0       | 0 Normal                                                                                                    |                                                                                                    |  |  |
|             |                    |         | 1 Start on Power-up                                                                                                    | Drive will automatically start when power is applied.                                                                                                    |  |  |
|             |                    |         | 2 Start with DC Brake                                                                                                    | When start command is applied, drive will apply DC braking according to P174, P175 prior to starting the motor                                                                                                    |  |  |
|             |                    |         | 3 Auto Restart                                                                                                    | Drive will automatically restart after faults, or when power is applied.                                                                                                    |  |  |
|             |                    |         | 4 Auto Restart with DC Brake                                                                                                    | Combines settings 2 and 3                                                                                                    |  |  |
|             |                    |         | 5 Flying Start/Restart #1                                                                                                    | Drive will automatically restart after<br>faults, or when power is applied.     After 3 failed attempts, drive will<br>Auto Restart with DC brake.     P110 = 5: Performs speed search,<br>starting at Max Frequency (P103)                                                                                                    |  |  |
|             |                    |         | 6 Flying Start/Restart #2                                                                                                    | P110 = 6: Performs speed search, starting at the last output frequency prior to faulting or power loss If P111 = 0, a flying START is performed when a start command is applied.                                                                                                    |  |  |
|             |                    | i       | power-up; F_UF fault will occur i P110 = 1, 36: For automatic: the terminal strip and the start c P110 = 2, 46: If P175=999.9, P110 = 36: Drive will attempt drive displays LC (fault lockout) | art command must be applied at least 2 seconds after fault will occur if start command is applied too soon.  For automatic start/restart, the start source must be p and the start command must be present.  If P175=999.9, dc braking will be applied for 15s.  Drive will attempt 5 restarts; if all restart attempts fail,  (fault lockout) and requires manual reset.  drive cannot catch the spinning motor, drive will trip into |  |  |
|             | WARNING!           |         | , , , iduit.                                                                                                    |                                                                                                    |  |  |
| <u>(1</u> ) | Automatic starting |         | g may cause damage to equipment<br>nly be used on equipment that is in:                                                                                                    | t and/or injury to personnel! Automatic accessible to personnel.                                                                                                    |  |  |
| PIII        | Stop Method        | 0       | 0 Coast                                                                                                    | Drive's output will shut off immediately upon a stop command, allowing the motor to coast to a stop                                                                                                    |  |  |
|             |                    |         | 1 Coast with DC Brake                                                                                                    | The drive's output will shut off and then the DC Brake will activate (see P174, P175)                                                                                                    |  |  |
|             |                    |         | 2 Ramp                                                                                                    | The drive will ramp the motor to a stop according to P105 or P126.                                                                                                    |  |  |
|             |                    |         | 3 Ramp with DC Brake                                                                                                    | The drive will ramp the motor to 0 Hz<br>and then the DC Brake will activate<br>(see P174, P175)                                                                                                    |  |  |
| P 1 12      | Rotation           | 0       | 0 Forward Only                                                                                                    | If PID mode is enabled, reverse                                                                                                    |  |  |
|             |                    |         | 1 Forward and Reverse                                                                                                    | direction is disabled (except for Jog).                                                                                                    |  |  |

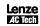

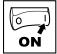

#### 4.5.2 I/O Setup Parameters

| Code   | i/O Setup                | 1 | e Settings                     |                                                                                                    |  |  |  |                           |                                                                                                    |  |  |                                |                                       |                                                                                                   |  |  |  |  |   |                |                          |
|--------|--------------------------|---|--------------------------------|----------------------------------------------------------------------------------------------------|--|--|--|---------------------------|----------------------------------------------------------------------------------------------------|--|--|--------------------------------|---------------------------------------|---------------------------------------------------------------------------------------------------|--|--|--|--|---|----------------|--------------------------|
| No.    | Name                     |   | Selection                      | IMPORTANT                                                                                                    |  |  |  |                           |                                                                                                    |  |  |                                |                                       |                                                                                                   |  |  |  |  |   |                |                          |
| P 120  | Assertion Level          | 2 | 1 Low                          | P120 and the Assertion Level switch<br>must both match the desired assertion<br>level unless P100, P121P123 are |  |  |  |                           |                                                                                                    |  |  |                                |                                       |                                                                                                   |  |  |  |  |   |                |                          |
|        |                          |   | 2 High                         | all set to 0. Otherwise an F.AL fault will occur.                                                               |  |  |  |                           |                                                                                                    |  |  |                                |                                       |                                                                                                   |  |  |  |  |   |                |                          |
| P 12 I | TB-13A Input             | 0 | 0 None                         | Disables input                                                                                                  |  |  |  |                           |                                                                                                    |  |  |                                |                                       |                                                                                                   |  |  |  |  |   |                |                          |
|        | Function                 |   | 1 AUTO Reference: 0-10 VDC     | For frequency mode, see P160P161,                                                                               |  |  |  |                           |                                                                                                    |  |  |                                |                                       |                                                                                                   |  |  |  |  |   |                |                          |
| P 122  | TB-13B Input<br>Function |   | 2 AUTO Reference: 4-20 mA      | For PID mode, see P204P205,<br>For vector torque mode, see P330                                                 |  |  |  |                           |                                                                                                    |  |  |                                |                                       |                                                                                                   |  |  |  |  |   |                |                          |
| P 123  | TB-13C Input             |   | 3 AUTO Reference: Preset       | For frequency mode see P131P137,<br>For PID mode, see P231P233,<br>For torque mode see, P331P333                |  |  |  |                           |                                                                                                    |  |  |                                |                                       |                                                                                                   |  |  |  |  |   |                |                          |
|        | Function                 |   | 4 AUTO Reference: MOP Up       | Normally open: Close input to<br>increase or decrease speed, PID                                                |  |  |  |                           |                                                                                                    |  |  |                                |                                       |                                                                                                   |  |  |  |  |   |                |                          |
|        |                          |   | 5 AUTO Reference: MOP Down     | setpoint or torque setpoint.  • MOP Up is not active while in STOP                                              |  |  |  |                           |                                                                                                    |  |  |                                |                                       |                                                                                                   |  |  |  |  |   |                |                          |
|        |                          |   | 6 AUTO Reference: Keypad       |                                                                                                    |  |  |  |                           |                                                                                                    |  |  |                                |                                       |                                                                                                   |  |  |  |  |   |                |                          |
|        |                          |   | 7 AUTO Reference: Network      |                                                                                                    |  |  |  |                           |                                                                                                    |  |  |                                |                                       |                                                                                                   |  |  |  |  |   |                |                          |
|        |                          |   |                                |                                                                                                    |  |  |  |                           |                                                                                                    |  |  |                                | 8 Control Select                      | Use when P100 = 4, 5 to switch between terminal strip control and local or remote keypad control. |  |  |  |  |   |                |                          |
|        |                          |   |                                |                                                                                                    |  |  |  |                           |                                                                                                    |  |  |                                |                                       |                                                                                                   |  |  |  |  |   |                |                          |
|        |                          |   | 10 Reverse Rotation            | Open = Forward Closed = Reverse                                                                                 |  |  |  |                           |                                                                                                    |  |  |                                |                                       |                                                                                                   |  |  |  |  |   |                |                          |
|        |                          |   | 11 Start Forward               | See note for typical circuit                                                                                    |  |  |  |                           |                                                                                                    |  |  |                                |                                       |                                                                                                   |  |  |  |  |   |                |                          |
|        |                          |   | 12 Start Reverse               | See note for typical circuit                                                                                    |  |  |  |                           |                                                                                                    |  |  |                                |                                       |                                                                                                   |  |  |  |  |   |                |                          |
|        |                          |   | 13 Run Forward                 | See note for typical circuit                                                                                    |  |  |  |                           |                                                                                                    |  |  |                                |                                       |                                                                                                   |  |  |  |  |   |                |                          |
|        |                          |   | 14 Run Reverse                 | See note for typical circuit                                                                                    |  |  |  |                           |                                                                                                    |  |  |                                |                                       |                                                                                                   |  |  |  |  |   |                |                          |
|        |                          |   |                                |                                                                                                    |  |  |  |                           |                                                                                                    |  |  |                                |                                       |                                                                                                   |  |  |  |  | - | 15 Jog Forward | Jog Forward speed = P134 |
|        |                          |   |                                |                                                                                                    |  |  |  |                           |                                                                                                    |  |  |                                |                                       |                                                                                                   |  |  |  |  |   |                |                          |
|        |                          |   | 17 Accel/Decel #2              | See P125, P126                                                                                                  |  |  |  |                           |                                                                                                    |  |  |                                |                                       |                                                                                                   |  |  |  |  |   |                |                          |
|        |                          |   | 18 DC Brake                    | See P174; close input to override P175                                                                          |  |  |  |                           |                                                                                                    |  |  |                                |                                       |                                                                                                   |  |  |  |  |   |                |                          |
|        |                          |   |                                |                                                                                                    |  |  |  | 19 Auxiliary Ramp to Stop | Normally closed: Opening input will ramp drive to STOP according to P127, even if P111 is set to Coast (0 or 1). |  |  |                                |                                       |                                                                                                   |  |  |  |  |   |                |                          |
|        |                          |   | 20 Clear Fault                 | Close to reset fault                                                                                            |  |  |  |                           |                                                                                                    |  |  |                                |                                       |                                                                                                   |  |  |  |  |   |                |                          |
|        |                          |   |                                |                                                                                                    |  |  |  |                           |                                                                                                    |  |  | 21 External Fault F. <b>EF</b> | Normally closed circuit; open to trip |                                                                                                   |  |  |  |  |   |                |                          |
|        |                          |   | 22 Inverse External Fault F.EF | Normally open circuit; close to trip                                                                            |  |  |  |                           |                                                                                                    |  |  |                                |                                       |                                                                                                   |  |  |  |  |   |                |                          |
| Α      | WARNING!                 |   |                                | •                                                                                                    |  |  |  |                           |                                                                                                    |  |  |                                |                                       |                                                                                                   |  |  |  |  |   |                |                          |

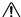

Jog overrides all STOP commands! To stop the drive while in Jog mode, the Jog input must be deactivated or a fault condition induced.

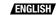

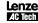

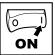

| Code |      | Possible Settings |           | IMPORTANT |
|------|------|-------------------|-----------|-----------|
| No.  | Name | Default           | Selection | IMPORTANT |

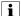

#### Note

- When input is activated, settings 1...7 override P101
- When TB-13A...TB-13C are configured for Auto References other than MOP, TB-13C overrides TB-13B, and TB-13B overrides TB-13A. Any other Auto Reference will have priority over MOP.
- Settings 10...14 are only valid in Terminal Strip mode (P100 = 1, 4, 5)
- If Start/Run/Jog Forward and Start/Run/Jog Reverse are both activated, drive will STOP
- If Jog input is activated while the drive is running, the drive will enter Jog mode; when Jog input is deactivated, drive will STOP
- An F\_FL fault will occur if the Assertion Level switch (ALsw) position does not match the P120 setting and any of the digital inputs (P121...P123) are set to a value other than 0.
- An F\_I L fault will occur under the following conditions:
  - TB-13A...TB-13C settings are duplicated (each setting, except 0 and 3, can only be used once)
  - One input is set to "MOP Up" and another is not set to "MOP Down", or vice-versa.
  - One input is set to 10 and another input is set to 11...14.
  - One input is set to 11 or 12 and another input is set for 13 or 14.
- · Typical control circuits are shown below:
  - If any input is set to 10, 12 or 14, P112 must be set to 1 for Reverse action to function.

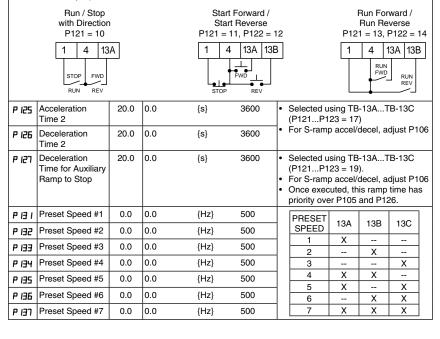

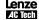

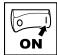

| Code  |              | Possible | e Settings                             | IMPORTANT                                                      |                      |                                                                                     |  |  |                                                |                                                                                             |                                           |                                         |                                              |                                               |                                                                                            |  |  |  |  |  |  |                          |
|-------|--------------|----------|----------------------------------------|----------------------------------------------------------------|----------------------|-------------------------------------------------------------------------------------|--|--|------------------------------------------------|---------------------------------------------------------------------------------------------|-------------------------------------------|-----------------------------------------|----------------------------------------------|-----------------------------------------------|--------------------------------------------------------------------------------------------|--|--|--|--|--|--|--------------------------|
| No.   | Name         | Default  | Selection                              | IMPORTANT                                                      |                      |                                                                                     |  |  |                                                |                                                                                             |                                           |                                         |                                              |                                               |                                                                                            |  |  |  |  |  |  |                          |
| P 140 | Relay Output | 0        | 0 None                                 | Disables the output                                            |                      |                                                                                     |  |  |                                                |                                                                                             |                                           |                                         |                                              |                                               |                                                                                            |  |  |  |  |  |  |                          |
|       | TB-16, 17    |          | 1 Run                                  | Energizes when the drive is running                            |                      |                                                                                     |  |  |                                                |                                                                                             |                                           |                                         |                                              |                                               |                                                                                            |  |  |  |  |  |  |                          |
|       |              |          | 2 Reverse                              | Energizes when reverse rotation is active                      |                      |                                                                                     |  |  |                                                |                                                                                             |                                           |                                         |                                              |                                               |                                                                                            |  |  |  |  |  |  |                          |
|       |              |          | 3 Fault                                | De-energizes when the drive trips, or power is removed         |                      |                                                                                     |  |  |                                                |                                                                                             |                                           |                                         |                                              |                                               |                                                                                            |  |  |  |  |  |  |                          |
|       |              |          |                                        |                                                                |                      |                                                                                     |  |  |                                                | 4 Inverse Fault                                                                             | Energizes when the drive trips            |                                         |                                              |                                               |                                                                                            |  |  |  |  |  |  |                          |
|       |              |          | 5 Fault Lockout                        | P110 = 36: De-energizes if all restart attempts fail           |                      |                                                                                     |  |  |                                                |                                                                                             |                                           |                                         |                                              |                                               |                                                                                            |  |  |  |  |  |  |                          |
|       |              |          | 6 At Speed                             | Energizes when output frequency = commanded frequency          |                      |                                                                                     |  |  |                                                |                                                                                             |                                           |                                         |                                              |                                               |                                                                                            |  |  |  |  |  |  |                          |
|       |              |          | 7 Above Preset Speed #6                | Energizes when output freq. > P136                             |                      |                                                                                     |  |  |                                                |                                                                                             |                                           |                                         |                                              |                                               |                                                                                            |  |  |  |  |  |  |                          |
|       |              |          | 8 Current Limit                        | Energizes when motor current = P171                            |                      |                                                                                     |  |  |                                                |                                                                                             |                                           |                                         |                                              |                                               |                                                                                            |  |  |  |  |  |  |                          |
|       |              |          | 9 Follower Loss (4-20 mA)              | Energizes when 4-20 mA signal falls below 2 mA                 |                      |                                                                                     |  |  |                                                |                                                                                             |                                           |                                         |                                              |                                               |                                                                                            |  |  |  |  |  |  |                          |
|       |              |          | 10 Loss of Load                        | Energizes when motor load drops<br>below P145; see also P146   |                      |                                                                                     |  |  |                                                |                                                                                             |                                           |                                         |                                              |                                               |                                                                                            |  |  |  |  |  |  |                          |
|       |              |          | 11 Local Keypad Control Active         |                                                                |                      |                                                                                     |  |  |                                                |                                                                                             |                                           |                                         |                                              |                                               |                                                                                            |  |  |  |  |  |  |                          |
|       |              |          | 12 Terminal Strip Control Active       | Energizes when the selected source is active for start control |                      |                                                                                     |  |  |                                                |                                                                                             |                                           |                                         |                                              |                                               |                                                                                            |  |  |  |  |  |  |                          |
|       |              |          | 13 Remote Keypad Control Active        |                                                                |                      |                                                                                     |  |  |                                                |                                                                                             |                                           |                                         |                                              |                                               |                                                                                            |  |  |  |  |  |  |                          |
|       |              |          | 14 Network Control Active              |                                                                |                      |                                                                                     |  |  |                                                |                                                                                             |                                           |                                         |                                              |                                               |                                                                                            |  |  |  |  |  |  |                          |
|       |              |          | 15 Standard Reference Active           | Energizes when P101 reference is active                        |                      |                                                                                     |  |  |                                                |                                                                                             |                                           |                                         |                                              |                                               |                                                                                            |  |  |  |  |  |  |                          |
|       |              |          |                                        |                                                                |                      |                                                                                     |  |  |                                                |                                                                                             |                                           |                                         |                                              |                                               |                                                                                            |  |  |  |  |  |  | 16 Auto Reference Active |
|       |              |          | 17 Sleep Mode Active                   | See P240P242                                                   |                      |                                                                                     |  |  |                                                |                                                                                             |                                           |                                         |                                              |                                               |                                                                                            |  |  |  |  |  |  |                          |
|       |              |          |                                        |                                                                |                      |                                                                                     |  |  |                                                | 18 PID Feedback < Min. Alarm                                                                | Energizes when PID feedback signal < P214 |                                         |                                              |                                               |                                                                                            |  |  |  |  |  |  |                          |
|       |              |          |                                        |                                                                |                      |                                                                                     |  |  |                                                |                                                                                             |                                           | 19 Inverse PID Feedback < Min.<br>Alarm | De-energizes when PID feedback signal < P214 |                                               |                                                                                            |  |  |  |  |  |  |                          |
|       |              |          |                                        |                                                                |                      |                                                                                     |  |  | 20 PID Feedback > Max Alarm                    | Energizes when PID feedback signal > P215                                                   |                                           |                                         |                                              |                                               |                                                                                            |  |  |  |  |  |  |                          |
|       |              |          | 21 Inverse PID Feedback > Max<br>Alarm | De-energizes when PID feedback signal > P215                   |                      |                                                                                     |  |  |                                                |                                                                                             |                                           |                                         |                                              |                                               |                                                                                            |  |  |  |  |  |  |                          |
|       |              |          |                                        |                                                                |                      |                                                                                     |  |  |                                                |                                                                                             |                                           |                                         |                                              | 22 PID Feedback within<br>Min/Max Alarm range | Energizes when PID feedback signal<br>is within the Min/Max Alarm range; see<br>P214, P215 |  |  |  |  |  |  |                          |
|       |              |          |                                        |                                                                |                      |                                                                                     |  |  | 23 PID Feedback outside<br>Min/Max Alarm range | Energizes when PID feedback signal is<br>outside the Min/Max Alarm range; see<br>P214, P215 |                                           |                                         |                                              |                                               |                                                                                            |  |  |  |  |  |  |                          |
|       |              |          | 24 Reserved                            |                                                                |                      |                                                                                     |  |  |                                                |                                                                                             |                                           |                                         |                                              |                                               |                                                                                            |  |  |  |  |  |  |                          |
|       |              |          |                                        |                                                                | 25 Network Activated | Requires optional communication module (refer to the network module documentation). |  |  |                                                |                                                                                             |                                           |                                         |                                              |                                               |                                                                                            |  |  |  |  |  |  |                          |

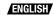

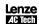

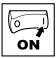

| Code  |                              | Possibl | e Se | ttings             |         | WPODTANT.                                                                                             |
|-------|------------------------------|---------|------|--------------------|---------|----------------------------------------------------------------------------------------------------|
| No.   | Name                         | Default | Sel  | ection             |         | IMPORTANT                                                                                             |
| P 142 | TB-14 Output                 | 0       | 02   | 3 (same as P140)   |         |                                                                                                    |
|       |                              |         | 24 [ | Dynamic Braking    |         | For use with Dynamic Braking option                                                                   |
|       |                              |         | 25 1 | Network Activated  |         | Requires optional communication module (refer to the network module documentation).                   |
| P 145 | Loss of Load<br>Threshold    | 0       | 0    | {%}                | 200     | P140, P142 = 10: Output will energize if motor load falls below P145 value                            |
| P 146 | Loss of Load<br>Delay        | 0.0     | 0.0  | {s}                | 240.0   | longer than P146 time                                                                                 |
| P 150 | TB-30 Output                 | 0       | 1 0  | lone               |         | 2-10 VDC signal can be converted to                                                                   |
|       |                              |         | 1 (  | -10 VDC Output Fr  | equency | 4-20 mA with a total circuit impedance of 500 W                                                       |
|       |                              |         | 2 2  | 2-10 VDC Output Fr | equency | 01 300 W                                                                                              |
|       |                              |         | 3 (  | -10 VDC Load       |         |                                                                                                    |
|       |                              |         | 4 2  | 2-10 VDC Load      |         |                                                                                                    |
|       |                              |         | 5 (  | -10 VDC Torque     |         |                                                                                                    |
|       |                              |         | 6 2  | 2-10 VDC Torque    |         |                                                                                                    |
|       |                              |         |      | )-10 VDC Power (k) | ,       |                                                                                                    |
|       |                              |         |      | 2-10 VDC Power (k) | N)      |                                                                                                    |
|       |                              |         | 1 6  | letwork Controlled |         | Requires optional communication module (refer to the network module documentation).                   |
| P 152 | TB-30 Scaling:<br>Frequency  | 60.0    | 3.0  | {Hz}               | 2000    | If P150 = 1 or 2, sets the frequency at which output equals 10 VDC                                    |
| P 153 | TB-30 Scaling:<br>Load       | 200     | 10   | {%}                | 500     | If P150 = 3 or 4, sets the Load (as a percent of drive current rating) at which output equals 10 VDC. |
| P 154 | TB-30 Scaling:<br>Torque     | 100     | 10   | {%}                | 1000    | If P150 = 5 or 6, sets the Torque (as a percent of motor rated torque) at which output equals 10 VDC  |
| P 155 | TB-30 Scaling:<br>Power (kW) | 1.0     | 0.1  | {kW}               | 200.0   | If P150 = 7 or 8, sets the power at which output equals 10 VDC                                        |

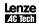

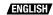

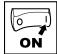

## 4.5.3 Advanced Setup Parameters

| Code                 |                            | Possibl | e Settings                                                                                                    |                                         |                            | IMPORTANT                                                                                                    |  |  |  |
|----------------------|----------------------------|---------|----------------------------------------------------------------------------------------------------|-----------------------------------------|----------------------------|----------------------------------------------------------------------------------------------------|--|--|--|
| No.                  | Name                       | Default | Selection                                                                                                    |                                         |                            | IMPORTANT                                                                                                    |  |  |  |
| P 160                | Speed at<br>Minimum Signal | 0.0     | -999.0                                                                                                    | {Hz}                                    | 1000                       | P161                                                                                                    |  |  |  |
| P 16 I               | Speed at<br>Maximum Signal | 60.0    | -999.0                                                                                                    | {Hz}                                    | 1000                       | 0V 10V ref (4mA) (20mA)                                                                                                    |  |  |  |
|                      |                            | i       | <ul> <li>P161 sets</li> <li>P160 or F opposite</li> </ul>                                                         | s the output<br>161 < 0.0<br>direction! | t frequency<br>Hz: For sca | at 0% analog input<br>at 100% analog input<br>aling purposes only; does not indicate<br>versely to analog input signal                                                                                 |  |  |  |
| P 162                | Analog Input<br>Filter     | 0.01    | 0.00                                                                                                    | {s}                                     | 10.00                      | Adjusts the filter on the analog inputs (TB-5 and TB-25) to reduce the effect of signal noise                                                                                                    |  |  |  |
| P 163                | TB-25 Loss<br>Action       | 0       | No Action     Fault F_FoL     Go to Preset when TB-25 is:     Speed reference: P137     PID feedback source: P137 |                                         |                            | Selects the reaction to a loss of the<br>4-20 mA signal at TB-25.     Signal is considered lost if it falls<br>below 2 mA     Digital outputs can also indicate a<br>loss of 4-20 mA signal; see P140, |  |  |  |
|                      |                            |         |                                                                                                    | oint retere<br>eference:                | nce: P233<br>P333          | P142                                                                                                    |  |  |  |
| P 166                | Carrier<br>Frequency       | 1       | 0 4 kHz<br>1 6 kHz<br>2 8 kHz<br>3 10 kHz                                                                         |                                         |                            | As carrier frequency is increased, motor noise is decreased     Observe derating in Section 2.2     Automatic shift to 4 kHz at 120% load                                                              |  |  |  |
| P 167 <sup>(1)</sup> | Base Frequency             | 60.0    | 10.0                                                                                                    | {Hz}                                    | 1500                       | 100%                                                                                                    |  |  |  |
| P 168                | Fixed Boost                |         | 0.0                                                                                                    | {%}                                     | 30.0                       | P168 P167 f V0112                                                                                                    |  |  |  |
|                      |                            | i       |                                                                                                    |                                         |                            | or standard applications<br>n drive rating                                                                                                    |  |  |  |
| P 169                | Accel Boost                | 0.0     | 0.0                                                                                                    | {%}                                     | 20.0                       | Accel Boost is only active during acceleration                                                                                                    |  |  |  |

(1) Any changes to this parameter will not take effect until the drive is stopped

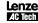

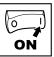

| Code   |                                    | Possibl | e Se                                                                                                    | ttings                              | IMPORTANT           |                                                                                                    |  |  |  |
|--------|------------------------------------|---------|----------------------------------------------------------------------------------------------------|-------------------------------------|---------------------|----------------------------------------------------------------------------------------------------|--|--|--|
| No.    | Name                               | Default | Sele                                                                                                    | ection                              |                     | IMPORTANT                                                                                                    |  |  |  |
| P NO   | Slip<br>Compensation               | 0.0     | 0.0                                                                                                    | {%}                                 | 10.0                | Increase P170 until the motor speed no longer changes between no load and full load conditions.                                                                                                    |  |  |  |
| РПι    | Current Limit                      | 200     | 30                                                                                                    | {%}                                 | CLim <sub>max</sub> | When the limit is reached, the drive displays £L, and either the acceleration time increases or the output frequency decreases. Digital outputs can also indicate when the limit is reached; see P140, P142. Refer to section 2.2 for CLim <sub>max</sub> |  |  |  |
| Р ПЧ   | DC Brake<br>Voltage                | 0.0     | 0.0                                                                                                    | {%}                                 | 30.0                | Setting is a percent of the nominal DC bus voltage.                                                                                                    |  |  |  |
| Р 175  | DC Brake Time                      | 0.0     | 0.0                                                                                                    | {s}                                 | 999.9               |                                                                                                    |  |  |  |
|        |                                    | i       | Note                                                                                                    | е                                   |                     |                                                                                                    |  |  |  |
|        |                                    |         | CON                                                                                                    | NFIRM MOTOR SU                      | ITABILITY           | FOR USE WITH DC BRAKING                                                                                                    |  |  |  |
|        |                                    |         | <ul> <li>If P111=1, 3 and P175=999.9 the brake voltage will be applied continuously until a run or fault condition occurs.</li> <li>If P110=2, 46 and P175=999.9, brake voltage will be applied for 15s</li> <li>If P121P123=18 and the corresponding TB-13 input is CLOSED, brake voltage will be applied until the TB-13 input is OPENED or a fault condition occurs.</li> </ul> |                                     |                     |                                                                                                    |  |  |  |
| Р ПВ   | Display<br>Frequency<br>Multiplier | 0.00    | 0.00                                                                                                    |                                     | 650.00              | Allows frequency display to be scaled     P178 = 0.00: Scaling disabled     P178 > 0.00: Display = Actual Frequency X P178                                                                                                    |  |  |  |
|        |                                    | i       | Exa                                                                                                    | mple: If P178 = 29<br>Drive display |                     | ctual frequency = 60 Hz,                                                                                                    |  |  |  |
| P 119  | Run Screen<br>Display              | 0       | 0                                                                                                    | {Parameter Numbe                    | er} 599             | 0 = Normal Run Screen, this display depends on mode of operation.     See Section 4.2.     Other selections choose a diagnostic parameter to display (P501P599).                                                                                          |  |  |  |
| P 18 1 | Skip frequency 1                   | 0.0     | 0.0                                                                                                    | {Hz}                                | 500                 | Drive will not run in the defined skip                                                                                                    |  |  |  |
| P 182  | Skip frequency 2                   | 0.0     | 0.0                                                                                                    | {Hz}                                | 500                 | range; used to skip over frequencies that cause mechanical vibration                                                                                                    |  |  |  |
| P 184  | Skip frequency bandwidth           | 0.0     | 0.0                                                                                                    | {Hz}                                | 10.0                | P181 and P182 define the start of the skip ranges P184 > 0 defines the bandwidth of both ranges.                                                                                                    |  |  |  |
|        |                                    | i       |                                                                                                    | dwidth (Hz) = f <sub>s</sub> (Hz    |                     | Hz) f <sub>s</sub> = P181 or P182<br>14 = 4 Hz; skip range is from 18 to 22 Hz                                                                                                    |  |  |  |

<sup>(1)</sup> Any changes to this parameter will not take effect until the drive is stopped

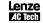

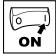

| Code Possible Settings |             |         |                                                                                                    | MDODTANIT                                                                                                    |  |                                   |                                                                                                    |  |
|------------------------|-------------|---------|----------------------------------------------------------------------------------------------------|----------------------------------------------------------------------------------------------------|--|-----------------------------------|----------------------------------------------------------------------------------------------------|--|
| No.                    | Name        | Default | Selection                                                                                                    | IMPORTANT                                                                                                    |  |                                   |                                                                                                    |  |
| P 194                  | Password    | 225     | 0000 9999                                                                                                    | Must enter password to access<br>parameters     P194 = 0000: Disables password                                                                                                    |  |                                   |                                                                                                    |  |
| P 197                  | Clear Fault | 0       | 0 No Action                                                                                                    |                                                                                                    |  |                                   |                                                                                                    |  |
|                        | History     |         | 1 Clear Fault History                                                                                                    |                                                                                                    |  |                                   |                                                                                                    |  |
| P 199                  | Program     |         | 0 Operate from User settings                                                                                                    |                                                                                                    |  |                                   |                                                                                                    |  |
|                        | Selection   |         | 1 Operate from OEM settings                                                                                                    | See Notes 1, 2 and 3                                                                                                    |  |                                   |                                                                                                    |  |
|                        |             |         | 2 Reset to OEM default settings                                                                                                    | See Note 1                                                                                                    |  |                                   |                                                                                                    |  |
|                        |             |         | 3 Reset to 60 Hz default settings                                                                                                    | <ul> <li>Parameters are reset to the defaults<br/>listed in this manual.</li> <li>For P199=4, the following exceptions</li> </ul>                                                                                                    |  |                                   |                                                                                                    |  |
|                        |             |         |                                                                                                    |                                                                                                    |  | 4 Reset to 50 Hz default settings | apply: - P103, P152, P161, P167 = 50.0 H; - P304 = 50 Hz; - P305 = 1450 RPM - P107 = 0 (480 V drives only) |  |
|                        |             |         | 5 Translate                                                                                                    | See Note 5                                                                                                    |  |                                   |                                                                                                    |  |
|                        |             | i       | WARNING! Modification of P199 can affect drive functionality! STOP and EXTERNAL FAULT circuitry may be disabled! Check P100 and P121P123  Note 1 If the EPM does not contain valid OEM settings, a flashing GF will be                                                                                                    |                                                                                                    |  |                                   |                                                                                                    |  |
|                        |             |         | in the EPM Module and no other p displayed if attempted).  Note 3  Auto Calibration is not possible wh Note 4  Reset 60 and Reset 50 will set the P120 may need to be reset for the An F_RL fault may occur if P120 an identically.  Note 5  If an EPM that contains data from is installed:  The drive will operate according cannot be changed (cE will be decented.) | perates from the OEM settings stored arameters can be changed (9E will be nen operating from OEM Settings.  Assertion Level (P120) to "2" (High). digital input devices being used. In the Assertion switch are not set a previous compatible software version to the previous data, but parameters |  |                                   |                                                                                                    |  |

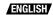

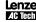

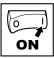

### 4.5.4 PID Parameters

| Code  |                               | Possibl | ible Settings                                                         |                                                                                                    |                                                                                                 | IMPORTANT                                                                                                    |  |
|-------|-------------------------------|---------|-----------------------------------------------------------------------|----------------------------------------------------------------------------------------------------|-------------------------------------------------------------------------------------------------|----------------------------------------------------------------------------------------------------|--|
| No.   | Name                          | Default | Selection                                                             |                                                                                                    |                                                                                                 | IMPORTANT                                                                                                    |  |
| P200  | PID Mode                      | 0       |                                                                       | sabled<br>ormal-acting                                                                                     |                                                                                                 | Normal-acting: As feedback increases, motor speed decreases     Reverse-acting: As feedback increases, motor speed increases                                                                    |  |
|       |                               |         | 2 Reverse-acting  PID mode is disabled in Very Torque mode (P300 = 5) |                                                                                                    |                                                                                                 |                                                                                                    |  |
|       |                               | i       | used to reference signal <b>Exam</b> Set TE • TB-                     | o select the Autonce. If the selecte as the PID feedb ple: The desired 3-13x = 6 (Auto R 13x = closed: PII | Reference<br>d PID setp<br>ack (P201)<br>PID setpoi<br>eference: I<br>D mode is a<br>mode is di | active speed will be                                                                                                    |  |
| P20 I | PID Feedback<br>Source        | 0       |                                                                       | 0 mA (TB-25)<br>0 VDC (TB-5)                                                                               |                                                                                                 | Must be set to match the PID feedback signal                                                                                                    |  |
| P202  | PID Decimal<br>Point          | 1       | 1 PIE<br>2 PIE<br>3 PIE                                               | Display = XXXX Display = XXX.X Display = XX.X Display = XX.X Display = X.XX Display = .XXX                 | (<br>(                                                                                          | Applies to P204, P205, P214, P215, P231P233, P242, P522, P523                                                                                                    |  |
| P204  | Feedback at<br>Minimum Signal | 0.0     | -99.9                                                                 | <i>Diopiay</i> = .7000                                                                                     | 3100.0                                                                                          | Set to match the range of the feedback signal being used                                                                                                    |  |
| P205  | Feedback at<br>Maximum Signal | 100.0   | -99.9                                                                 |                                                                                                    | 3100.0                                                                                          | <b>Example:</b> Feedback signal is 0 - 300 PSI; P204 = 0.0, P205 = 300.0                                                                                                    |  |
| P201  | Proportional Gain             | 5.0     | 0.0                                                                   | {%}                                                                                                    | 100.0                                                                                           | Used to tune the PID loop:                                                                                                    |  |
| P208  | Integral Gain                 | 0.0     | 0.0                                                                   | {s}                                                                                                    | 20.0                                                                                            | Increase P207 until system becomes<br>unstable, then decrease P207 by                                                                                                    |  |
| P209  | Derivative Gain               | 0.0     | 0.0                                                                   | {s}                                                                                                    | 20.0                                                                                            | 10-15%     Next, increase P208 until feedback matches setpoint     If required, increase P209 to compensate for sudden changes in feedback                                                      |  |
|       |                               | i       | mus                                                                   | st be used with ca                                                                                         | re                                                                                              | e to noise on the feedback signal and required in pump and fan applications                                                                                                    |  |
| P2 10 | PID Setpoint<br>Ramp          | 20.0    | 0.0                                                                   | {s}                                                                                                    | 100.0                                                                                           | time of setpoint change from P204 to<br>P205 or vice versa.     Used to smooth the transition from<br>one PID setpoint to another, such as<br>when using the Preset PID Setpoints<br>(P231P233) |  |

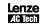

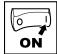

| Code  |                           | Possibl | e Settings                     |                         |                             | IMPORTANT                                                                                                    |
|-------|---------------------------|---------|--------------------------------|-------------------------|-----------------------------|----------------------------------------------------------------------------------------------------|
| No.   | Name                      | Default | Selection                      |                         |                             | IMPORTANT                                                                                                    |
| P2 14 | Minimum Alarm             | 0.0     | P204                           |                         | P205                        | Use with P140, P142 = 1823                                                                                                    |
| P2 15 | Maximum Alarm             | 0.0     | P204                           |                         | P205                        |                                                                                                    |
| P23 I | Preset PID<br>Setpoint #1 | 0.0     | P204                           |                         | P205                        | TB-13A activated; P121 = 3 and P200 = 1 or 2                                                                                                    |
| P232  | Preset PID<br>Setpoint #2 | 0.0     | P204                           |                         | P205                        | TB-13B activated; P122 = 3 and P200 = 1 or 2                                                                                                    |
| P233  | Preset PID<br>Setpoint #3 | 0.0     | P204                           |                         | P205                        | TB-13C activated; P123 = 3 and P200 = 1 or 2                                                                                                    |
| P240  | Sleep Threshold           | 0.0     | 0.0                            | {Hz}                    | 500.0                       | If drive speed < P240 for longer than                                                                                                    |
| P24 I | Sleep Delay               | 30.0    | 0.0                            | {s}                     | 300.0                       | P241, output frequency = 0.0 Hz;<br>drive display = <b>5LP</b>                                                                                                    |
| P242  | Sleep Bandwidth           | 0.0     | 0.0<br>Where: B <sub>max</sub> | <sub>x</sub> =  (P205 · | B <sub>max</sub><br>- P204) | P240 = 0.0: Sleep mode is disabled. P200 = 02: Drive will start again when speed command is above P240 P242 > 0.0: Drive will restart when the PID feedback differs from the setpoint by more than the value of P242 or when the PID loop requires a speed above P240. |

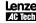

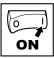

### 4.5.5 Vector Parameters

| Code                |                          | Possibl | e Set                                                                                                    | tings                                                                                                    |                                                                                                    |                                                                                                    |  |
|---------------------|--------------------------|---------|----------------------------------------------------------------------------------------------------|----------------------------------------------------------------------------------------------------|----------------------------------------------------------------------------------------------------|----------------------------------------------------------------------------------------------------|--|
| No.                 | Name                     | Default | Sele                                                                                                    | ction                                                                                                    |                                                                                                    | IMPORTANT                                                                                                    |  |
| P300 <sup>(1)</sup> | Drive Mode               | 0       | 0 C                                                                                                    | onstant V/Hz                                                                                                    |                                                                                                    | Constant torque V/Hz control for general applications                                                                                                    |  |
|                     |                          |         | 1 Va                                                                                                    | ariable V/Hz                                                                                                    |                                                                                                    | Variable torque V/Hz control for centrifugal pump and fan applications                                                                                                    |  |
|                     |                          |         | 2 E                                                                                                    | nhanced Constan                                                                                                    | t V/Hz                                                                                                    | For single or multiple motor                                                                                                    |  |
|                     |                          |         | 3 E                                                                                                    | nhanced Variable                                                                                                    | V/Hz                                                                                                    | applications that require better performance than settings 0 or 1, but cannot use Vector mode, due to:  • Missing required motor data  • Vector mode causing unstable motor operation |  |
|                     |                          |         | 4 V                                                                                                    | ector Speed                                                                                                    |                                                                                                    | For single-motor applications requiring higher starting torque and speed regulation                                                                                                   |  |
|                     |                          |         | 5 V                                                                                                    | ector Torque                                                                                                    |                                                                                                    | For single-motor applications requiring torque control independent of speed                                                                                                    |  |
|                     |                          |         | - S<br>- S<br>- M<br>- C<br>- C<br>- I                                                                                                    | Display will indicate once the calibratical on the restant coming the start coming the start coming the start coming the start coming the start community is made before performance of the start community in the start community in the start community in the start community is start community in the start community in the start community is start community in the start community in the start community in the start community in the start community in the start community in the start community in the start community in the start community in the start community in the start community in the start community in the | s cold (20° -<br>e [FIL] for all<br>on is comple<br>mand to act<br>ade to start<br>orming the I<br>t operate | · 25° C) and apply a Start command                                                                                                    |  |
| P302(1)             | Motor Rated<br>Voltage   |         | 0                                                                                                    | {V}                                                                                                    | 600                                                                                                    | Default setting = drive rating                                                                                                    |  |
| P303 <sup>(1)</sup> | Motor Rated<br>Current   |         | 0.0                                                                                                    | {A}                                                                                                    | 500.0                                                                                                    | Set to motor nameplate data                                                                                                    |  |
| P304(1)             | Motor Rated<br>Frequency | 60      | 0                                                                                                    | {Hz}                                                                                                    | 1000                                                                                                    |                                                                                                    |  |
| P305 <sup>(1)</sup> | Motor Rated<br>Speed     | 1750    | 300                                                                                                    | {RPM}                                                                                                    | 65000                                                                                                    | Set to motor nameplate data                                                                                                    |  |
| P306 <sup>(1)</sup> | Motor Cosine Phi         | 0.80    | 0.40                                                                                                    |                                                                                                    | 0.99                                                                                                    |                                                                                                    |  |
|                     |                          | i       | Note  If motor cosine phi is not known, use one of the following formulas:  cos phi = motor Watts / (motor efficiency X P302 X P303 X 1.732)  cos phi = cos [ sin ¹ (magnetizing current / motor current) ] |                                                                                                    |                                                                                                    |                                                                                                    |  |

<sup>(1)</sup> Any changes to this parameter will not take effect until the drive is stopped

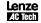

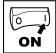

| Code                  | Code Possible Settings       |         | IMPORTANT                                                                                                    |                      |       |                                                                                                    |  |
|-----------------------|------------------------------|---------|----------------------------------------------------------------------------------------------------|----------------------|-------|----------------------------------------------------------------------------------------------------|--|
| No.                   | Name                         | Default | Sele                                                                                                    | ection               |       | IMPORTANT                                                                                                    |  |
| P3 10 <sup>(1)</sup>  | Motor Stator<br>Resistance   | 0.00    | 0.00                                                                                                    | ) {W}                | 64.00 | Will be automatically programmed by<br>P399                                                                              |  |
| P3 I I <sup>(1)</sup> | Motor Stator<br>Inductance   | 0.0     | 0.0                                                                                                    | {mH}                 | 2000  | Changing these settings can<br>adversely affect performance.  Contact factory technical support<br>prior to changing     |  |
| P330                  | Torque Limit                 | 100     | 0                                                                                                    | {%}                  | 400   | When P300 = 5, sets the maximum output torque.                                                                           |  |
| P33 I                 | Preset Torque<br>Setpoint #1 | 100     | 0                                                                                                    | {%}                  | 400   | TB-13A activated; P121 = 3 and P300 = 5                                                                                  |  |
| P332                  | Preset Torque<br>Setpoint #2 | 100     | 0                                                                                                    | {%}                  | 400   | TB-13B activated; P122 = 3 and P300 = 5                                                                                  |  |
| P333                  | Preset Torque<br>Setpoint #3 | 100     | 0                                                                                                    | {%}                  | 400   | TB-13C activated; P123 = 3 and P300 = 5                                                                                  |  |
| P340(1)               | Current Loop P<br>Gain       | 0.25    | 0.00                                                                                                    | )                    | 16.0  |                                                                                                    |  |
| P34 I <sup>(1)</sup>  | Current Loop I<br>Gain       | 65      | 12                                                                                                    | {ms}                 | 9990  | Changing these settings can adversely affect performance. Contact factory technical support prior to changing.           |  |
| P342 <sup>(1)</sup>   | Speed Loop<br>Adjustment     | 0.0     | 0.0                                                                                                    | {%}                  | 20.0  | - teorifical support prior to changing.                                                                                  |  |
| P399                  | Motor Auto-<br>calibration   | 0       | 0 (                                                                                                    | Calibration Not Done |       | If P300 = 25, motor calibration<br>must be performed, but motor data                                                     |  |
|                       |                              |         | 1 (                                                                                                    | Calibration Enabled  |       | must be programmed first  • An alternating ERL / Err will occur if:  - motor calibration is attempted with P300 = 0 or 1 |  |
|                       |                              |         | 2 (                                                                                                    | Calibration Complete |       | - motor calibration is attempted before programming motor data                                                           |  |
|                       |                              | i       | Note To run the Auto Calibration: - Set P302P306 according to - Set P399 = 1 - Make sure motor is cold (20° Apply a Start command - Display will indicate LFIL for at - Once the calibration is comple another Start command to act - Parameter P399 will now be s |                      |       | 25° C)  out 40 seconds  ite, the display will indicate 5ŁoP; apply ually start the motor                                 |  |

(1) Any changes to this parameter will not take effect until the drive is stopped

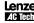

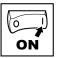

### 4.5.6 Network Parameters

| Code            |                  | Possibl | e Settings          | IMPORTANT                                                      |  |
|-----------------|------------------|---------|---------------------|----------------------------------------------------------------|--|
| No.             | Name             | Default | Selection           | IMPORTANT                                                      |  |
| P400            | Network Protocol |         | 0 Not Active        |                                                                |  |
|                 |                  |         | 1 Remote Keypad     |                                                                |  |
|                 |                  |         | 2 Modbus RTU        | This parameter will only display                               |  |
|                 |                  |         | 3 CANopen           | the selection for the module that is                           |  |
|                 |                  |         | 4 DeviceNet         | installed.                                                     |  |
|                 |                  |         | 5 Ethernet          |                                                                |  |
|                 |                  |         | 6 Profibus          |                                                                |  |
| P40 1 P499 Mode |                  | Module  | Specific Parameters | Refer to the Reference Guide specific to the module installed. |  |

## 4.5.7 Diagnostic Parameters

| Code   |                  | Dis  | splay Range | •       | IMPORTANT                                                                                                    |
|--------|------------------|------|-------------|---------|----------------------------------------------------------------------------------------------------|
| No.    | Name             | (R   | EAD ONLY    | )       | IMPORTANT                                                                                                    |
| P500   | Fault History    |      |             |         | Displays the last 8 faults Format: n.xxx where: n = 18; 1 is the newest fault xxx = fault message (without the F.) see Section 5.3 |
| P50 I  | Software version |      |             |         | Format: x.yz                                                                                                    |
| P502   | Drive ID         |      |             |         | A flashing display indicates that the Drive ID stored in the EPM does not match the drive model it is plugged into.                |
| P503   | Internal Code    |      |             |         | Alternating Display: xxx-; -yy                                                                                                    |
| P505   | DC Bus Voltage   | 0    | {VDC}       | 1500    |                                                                                                    |
| P506   | Motor Voltage    | 0    | {VAC}       | 1000    |                                                                                                    |
| P507   | Load             | 0    | {%}         | 255     | Motor load as % of drive's output current rating. See section 2.2.                                                                 |
| P508   | Motor Current    | 0.0  | {A}         | 1000    | Actual motor current                                                                                                    |
| P509   | Torque           | 0    | {%}         | 500     | Torque as % of motor rated torque (vector mode only)                                                                               |
| P5 10  | kW               | 0.00 | {kW}        | 650.0   |                                                                                                    |
| P5 1 1 | kWh              | 0.0  | {kWh}       | 9999999 | Alternating display: xxx-; yyyy when value exceeds 9999                                                                            |
| P5 12  | Heatsink Temp    | 0    | {°C}        | 150     | Heatsink temperature                                                                                                    |
| P520   | 0-10 VDC Input   | 0.0  | {VDC}       | 10.0    | Actual value of signal at TB-5                                                                                                    |
| P52 I  | 4-20 mA Input    | 0.0  | {mA}        | 20.0    | Actual value of signal at TB-25                                                                                                    |
| P522   | TB-5 Feedback    | P204 |             | P205    | TB-5 signal value scaled to PID feedback units                                                                                     |
| P523   | TB-25 Feedback   | P204 |             | P205    | TB-25 signal value scaled to PID feedback units                                                                                    |

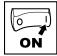

| Code  | Code                              |   | isplay Range | •       | IMPORTANT                                                                               |  |
|-------|-----------------------------------|---|--------------|---------|-----------------------------------------------------------------------------------------|--|
| No.   | Name                              | ( | (READ ONLY)  |         |                                                                                         |  |
| P525  | Analog Output                     | 0 | {VDC}        | 10.0    | See P150P155                                                                            |  |
| P527  | Actual Output<br>Frequency        | 0 | {Hz}         | 500.0   |                                                                                         |  |
| P528  | Network Speed<br>Command          | 0 | {Hz}         |         | Command speed if (Auto: Network) is selected as the speed source                        |  |
| P530  | Terminal and<br>Protection Status |   |              |         | Indicates terminal status using segments of the LED display. (See section 4.5.7.1)      |  |
| P53 I | Keypad Status                     |   |              |         | Indicates keypad button status using segments of the LED display. (See section 4.5.7.2) |  |
| P540  | Total Run Time                    | 0 | {h}          | 9999999 |                                                                                         |  |
| P54 I | Total Power On Time               | 0 | {h}          | 9999999 | exceeds 9999                                                                            |  |

#### 4.5.7.1 Terminal and Protection Status Display

Parameter P530 allows monitoring of the control terminal points and common drive conditions:

An illuminated LED segment indicates:

- the protective circuit is active (LED 1)
- the Logic Assertion Switch is set to High (+)
- input terminal is asserted (LED 2)
- output terminal is energized (LED 4)
- the Charge Relay is not a terminal, this segment will be illuminated when the Charge Relay is energized (LED 4).

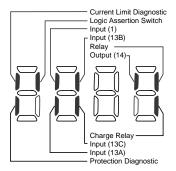

#### 4.5.7.2 Keypad Status Display

Parameter P531 allows monitoring of the keypad pushbuttons: An illuminated LED segment indicates when the button is depressed.

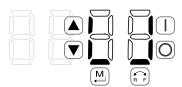

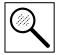

## 5 Troubleshooting and Diagnostics

## 5.1 Status/Warning Messages

|      | Status / Warning                                                                    | Cause                                                                                                    | Remedy                                                                                                    |
|------|-------------------------------------------------------------------------------------|----------------------------------------------------------------------------------------------------|----------------------------------------------------------------------------------------------------|
| br   | DC-injection brake active                                                           | DC-injection brake activated     activation of digital input     (P121P123 = 18)     automatically (P110 = 2, 46)     automatically (P111 = 1, 3) | Deactivate DC-injection brake  deactivate digital input  automatically after P175 time has expired                                         |
| ьF   | Drive ID warning                                                                    | The Drive ID (P502) stored on<br>the EPM does not match the<br>drive model.                                                                       | Verify motor data (P302P306) and perform Auto Calibration. Set drive mode (P300) to 0 or 1 Reset the drive (P199 to 3 or 4) and reprogram. |
| CAL  | Motor Auto-calibration is being performed                                           | See P300, P399                                                                                                    |                                                                                                    |
| сE   | An EPM that contains valid data from a previous software version has been installed | An attempt was made to change parameter settings                                                                                                  | Parameter settings can only be changed after the EPM data is converted to the current version (P199 = 5)                                   |
| EL   | Current Limit (P171) reached                                                        | Motor overload                                                                                                    | <ul><li>Increase P171</li><li>Verify drive/motor are proper<br/>size for application</li></ul>                                             |
| dEℂ  | Decel Override                                                                      | The drive has stopped decelerating to avoid tripping into HF fault, due to excessive motor regen (2 sec max).                                     | If drive trips into HF fault: Increase P105, P126 Install Dynamic Braking option                                                           |
| Err  | Error                                                                               | Invalid data was entered, or an invalid command was attempted                                                                                     |                                                                                                    |
| FCL  | Fast Current Limit                                                                  | Overload                                                                                                    | Verify drive/motor are proper size for application                                                                                         |
| F5Ł  | Flying Restart Attempt after Fault                                                  | P110 = 5,6                                                                                                    |                                                                                                    |
| 9E   | OEM Settings Operation warning                                                      | An attempt was made to change<br>parameter settings while the<br>drive is operating in OEM<br>Settings mode (P199 = 1)                            | In OEM Settings mode, making changes to parameters is not permitted                                                                        |
| 9F   | OEM Defaults data warning                                                           | An attempt was made to use<br>(or reset to) the OEM default<br>settings (P199 = 1 or 2) using an<br>EPM without valid OEM data.                   | Install an EPM containing valid<br>OEM Defaults data                                                                                       |
| LΕ   | Fault Lockout                                                                       | The drive attempted 5 restarts after a fault but all attempts were unsuccessful (P110 = 36)                                                       | Drive requires manual reset     Check Fault History (P500)     and correct fault condition                                                 |
| PdEC | PID Deceleration Status                                                             | PID setpoint has finished its ramp but the drive is still decelerating to a stop.                                                                 |                                                                                                    |

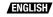

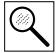

|      | Status / Warning                                    | Cause                                                                         | Remedy                                                           |
|------|-----------------------------------------------------|-------------------------------------------------------------------------------|------------------------------------------------------------------|
| Pld  | PID Mode Active                                     | Drive has been put into PID Mode. See P200.                                   |                                                                  |
| SLP  | Sleep Mode is active                                | See P240P242                                                                  |                                                                  |
| 5P   | Start Pending                                       | The drive has tripped into a fault and will automatically restart (P110 = 36) | To disable Auto-Restart, set P110 = 02                           |
| 5Pd  | PID Mode disabled.                                  | Drive has been taken out of PID Mode. See P200.                               |                                                                  |
| StoP | Output frequency = 0 Hz (outputs U, V, W inhibited) | Stop has been commanded from the keypad, terminal strip, or network           | Apply Start command (Start<br>Control source depends on<br>P100) |

## 5.2 Drive Configuration Messages

When the Mode button is pressed and held, the drive's display will provide a 4-digit code that indicates how the drive is configured. If the drive is in a Stop state when this is done, the display will also indicate which control source commanded the drive to Stop (the two displays will alternate every second).

|                 | Cor                                                                                                    | figuration Display                                                                                              |                 |  |  |  |
|-----------------|----------------------------------------------------------------------------------------------------|----------------------------------------------------------------------------------------------------|-----------------|--|--|--|
| Format = x.y.zz | x = Control Source:                                                                                                    | y = Mode:                                                                                                    | zz = Reference: |  |  |  |
|                 |                                                                                                    | 5 = Speed mode P = PID mode L = Vector Torque mode Start control, Speed mode, Key Start control, PID mode, 0-10 |                 |  |  |  |
|                 | • n_L_P2 = Network Start control, Vector Torque mode, Preset Torque #2 reference                                                                                                    |                                                                                                    |                 |  |  |  |
|                 | Stop Source Display                                                                                                    |                                                                                                    |                 |  |  |  |
| Format = x_5£P  | rmat = x_5EP   L_5EP = Stop command came from Local Keypad L_5EP = Stop command came from Terminal Strip r_5EP = Stop command came from Remote Keypad n_5EP = Stop command came from Network |                                                                                                    |                 |  |  |  |

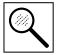

## 5.3 Fault Messages

The messages below show how they will appear on the display when the drive trips. When looking at the Fault History (P500), the F. will not appear in the fault message.

|                | Fault                        | Cause                                                                                                    | Remedy (1)                                                                                                    |
|----------------|------------------------------|----------------------------------------------------------------------------------------------------|----------------------------------------------------------------------------------------------------|
| F_AF           | High Temperature fault       | Drive is too hot inside                                                                                                    | Reduce drive load     Improve cooling                                                                                                    |
| F_AL           | Assertion Level fault        | Assertion Level switch is changed during operation     P120 is changed during operation     P100 or P121P123 are set to a value other than 0 and P120 does not match the Assertion Level Switch. | Make sure the Assertion Level<br>switch and P120 are both set for<br>the type of input devices being<br>used, prior to setting P100 or<br>P121P123.<br>See 3.2.3 and P120. |
| F_bF           | Personality fault            | Drive Hardware                                                                                                    | Cycle Power                                                                                                    |
| F_CF           | Control fault                | An EPM has been installed that is either blank or corrupted                                                                                                    | Power down and install EPM with<br>valid data     Reset the drive back to defaults                                                                                         |
| F_cF           | Incompatible EPM fault       | An EPM has been installed that contains data from an incompatible parameter version                                                                                                    | (P199 = 3, 4) and then re-<br>program • If problem persists, contact<br>factory technical support                                                                          |
| F_dbF          | Dynamic Braking fault        | Dynamic braking resistors are<br>overheating                                                                                                    | <ul> <li>Increase active decel time<br/>(P105, P126, P127).</li> <li>Check mains voltage and P107</li> </ul>                                                               |
| F_EF           | External fault               | <ul> <li>P121P123 = 21 and that digital input has been opened.</li> <li>P121P123 = 22 and that digital input has been closed.</li> </ul>                                                         | Correct the external fault condition     Make sure digital input is set properly for NC or NO circuit                                                                      |
| F_F I          | EPM fault                    | EPM missing or defective                                                                                                    | Power down and replace EPM                                                                                                    |
| F_F2<br>F_F 12 | Internal faults              |                                                                                                    | Contact factory technical support                                                                                                    |
| F_Fnr          | Invalid message received     | A network message was received while in Remote Keypad mode     A remote keypad message was received while in Network mode                                                                        | Only the remote keypad or the network can be connected at one time; see P100                                                                                               |
| F_FoL          | Loss of 4-20 mA signal fault | 4-20 mA signal (at TB-25) is below 2 mA (P163 = 1)                                                                                                    | Check signal/signal wire                                                                                                    |
| F_9F           | OEM Defaults data fault      | Drive is powered up with<br>P199 =1 and OEM settings in the<br>EPM are not valid.                                                                                                    | Install an EPM containing valid<br>OEM Defaults data or change P199<br>to 0.                                                                                               |
| F_HF           | High DC Bus Voltage          | Mains voltage is too high                                                                                                    | Check mains voltage and P107                                                                                                    |
|                | fault                        | Decel time is too short, or too much regen from motor                                                                                                    | Increase active decel time<br>(P105, P126, P127) or install<br>Dynamic Braking option                                                                                      |

(1) The drive can only be restarted if the error message has been reset

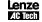

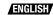

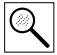

|                 | Fault                                | Cause                                                                                                    | Remedy (1)                                                                                                    |
|-----------------|--------------------------------------|----------------------------------------------------------------------------------------------------|----------------------------------------------------------------------------------------------------|
| F_ IL           | Digital Input<br>Configuration fault | More than one digital input set for the same function                                                                 | Each setting can only be used once (except settings 0 and 3)                                                                   |
|                 | (P121P123)                           | Only one digital input configured for MOP function (Up, Down)                                                         | One input must be set to MOP Up, another must be set to MOP Down                                                               |
|                 |                                      | PID mode is entered with setpoint<br>reference and feedback source set<br>to the same analog signal                   | Change PID setpoint reference<br>(P121P123) or feedback source<br>(P201).                                                      |
|                 |                                      | One of the digital inputs (P121<br>P123) is set to 10 and another is<br>set to 1114.                                  | Decention divided in the                                                                                                    |
|                 |                                      | One of the digital inputs (P121<br>P123) is set to 11 or 12 and another<br>is set to 13 or 14.                        | Reconfigure digital inputs                                                                                                    |
|                 |                                      | PID enabled in Vector Torque mode (P200 = 1 or 2 and P300 = 5)                                                        | PID cannot be used in Vector Torque mode                                                                                       |
| F_JF            | Remote keypad fault                  | Remote keypad disconnected                                                                                            | Check remote keypad connections                                                                                                |
| F_LF            | Low DC Bus Voltage fault             | Mains voltage too low                                                                                                 | Check mains voltage                                                                                                    |
| F_n ld          | No Motor ID fault                    | An attempt was made to start the drive in Vector or Enhanced V/Hz mode prior to performing the Motor Auto-calibration | See P300P399 for Drive Mode setup and calibration.                                                                             |
| F_nbF           | Module communication fault           | Communication failure between drive and Network Module.                                                               | Check module connections                                                                                                    |
| F_nF 1<br>F_nF9 | Network Faults                       | Refer to the module documentation. for Causes and Remedies.                                                           |                                                                                                    |
| F_OF            | Output fault:                        | Output short circuit                                                                                                  | Check motor/motor cable                                                                                                    |
|                 | Transistor fault                     | Acceleration time too short                                                                                           | Increase P104, P125                                                                                                    |
|                 |                                      | Severe motor overload, due to:  Mechanical problem  Drive/motor too small for application                             | Check machine / system     Verify drive/motor are proper size for application                                                  |
|                 |                                      | Boost values too high                                                                                                 | Decrease P168, P169                                                                                                    |
|                 |                                      | Excessive capacitive charging current of the motor cable                                                              | Use shorter motor cables with lower charging current Use low capacitance motor cables Install reactor between motor and drive. |
|                 |                                      | Failed output transistor                                                                                              | Contact factory technical support                                                                                              |
| F_0F I          | Output fault: Ground fault           | Grounded motor phase                                                                                                  | Check motor and motor cable                                                                                                    |
|                 |                                      | Excessive capacitive charging current of the motor cable                                                              | Use shorter motor cables with lower charging current                                                                           |

<sup>(1)</sup> The drive can only be restarted if the error message has been reset

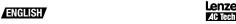

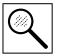

|      | Fault                | Cause                                                                                       | Remedy (1)                                                                                                    |
|------|----------------------|---------------------------------------------------------------------------------------------|----------------------------------------------------------------------------------------------------|
| F_PF | Motor Overload fault | Excessive motor load for too long                                                           | Verify proper setting of P108     Verify drive and motor are proper size for application                                       |
| F_rF | Flying Restart fault | Controller was unable to synchronize with the motor during restart attempt; (P110 = 5 or 6) | Check motor / load                                                                                                    |
| F_SF | Single-Phase fault   | A mains phase has been lost                                                                 | Check mains voltage                                                                                                    |
| F_UF | Start fault          | Start command was present when power was applied (P110 = 0 or 2).                           | Must wait at least 2 seconds<br>after power-up to apply Start<br>command     Consider alternate starting<br>method (see P110). |

<sup>(1)</sup> The drive can only be restarted if the error message has been reset

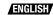

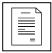

## Notes

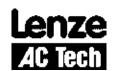

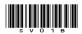